# **PROMISE® TECHNOLOGY, INC.**

# *FastTrak100™ TX/LP Series Ultra ATA/100 RAID Cards*

*Japanese User's Manual*

October 5, 2001

# 0.

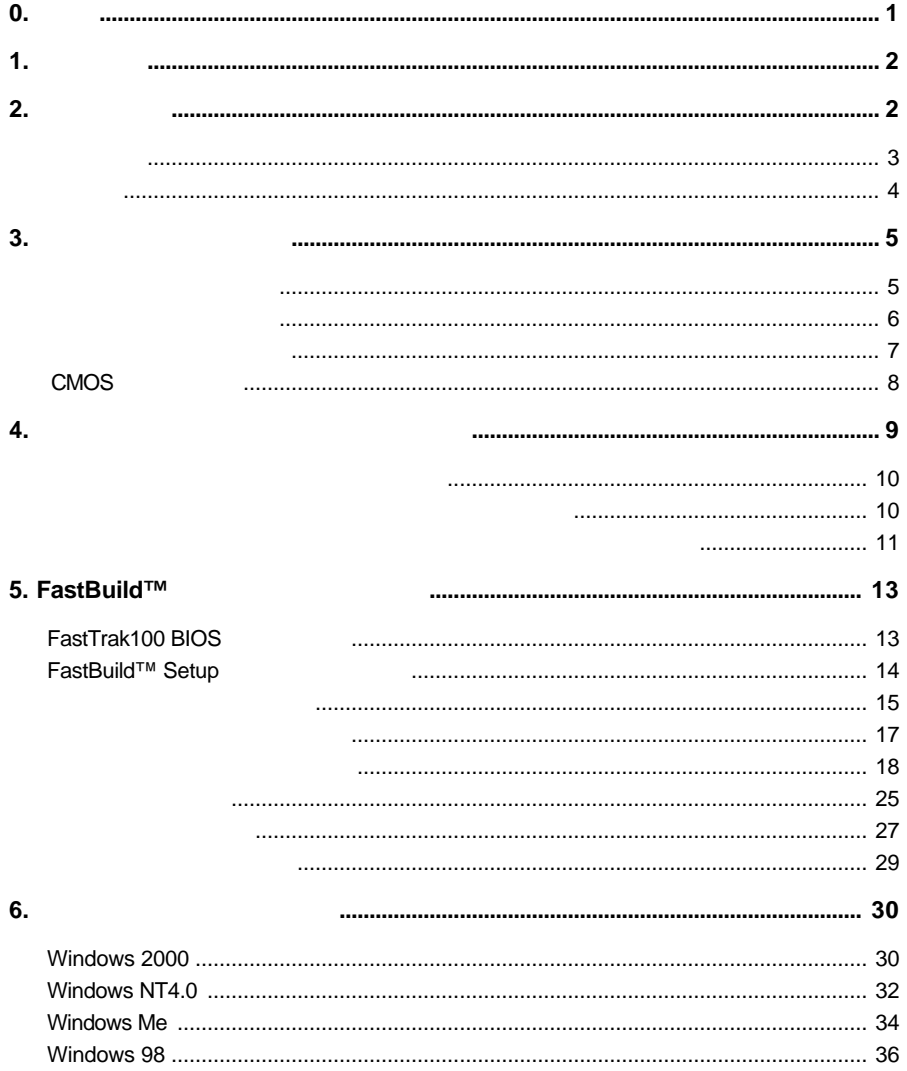

# $1.$

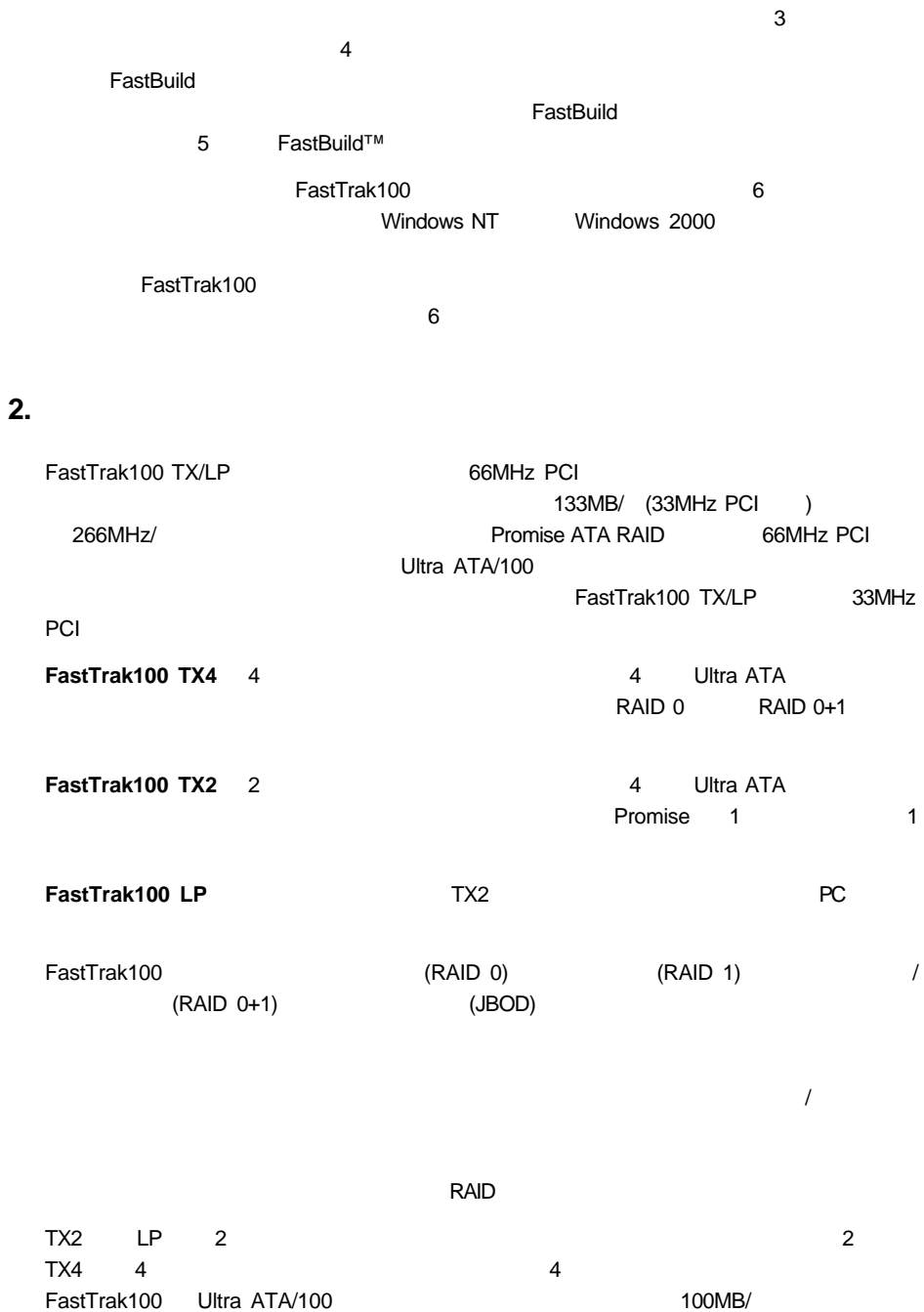

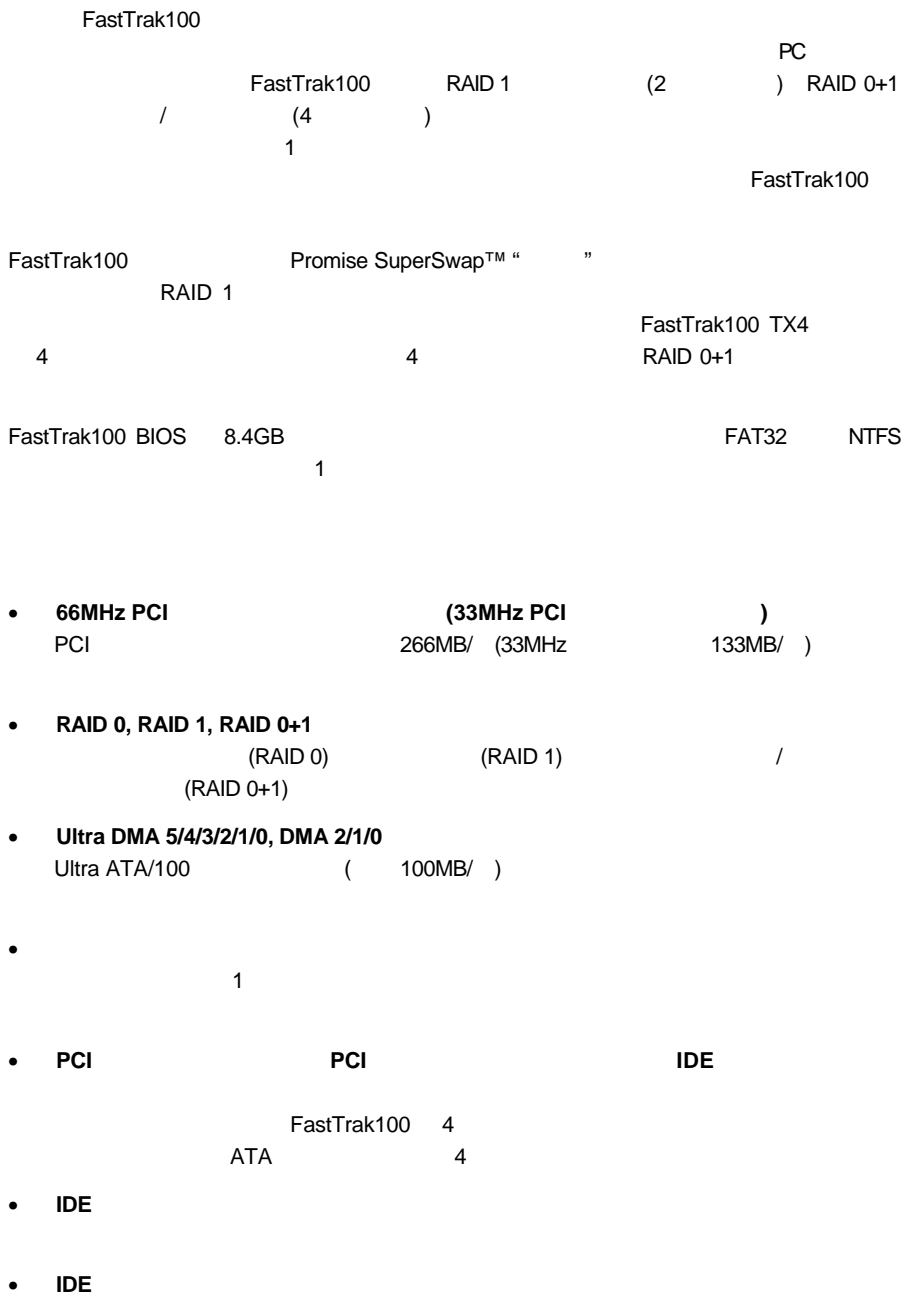

 $\mathsf{CPU}$ 

3

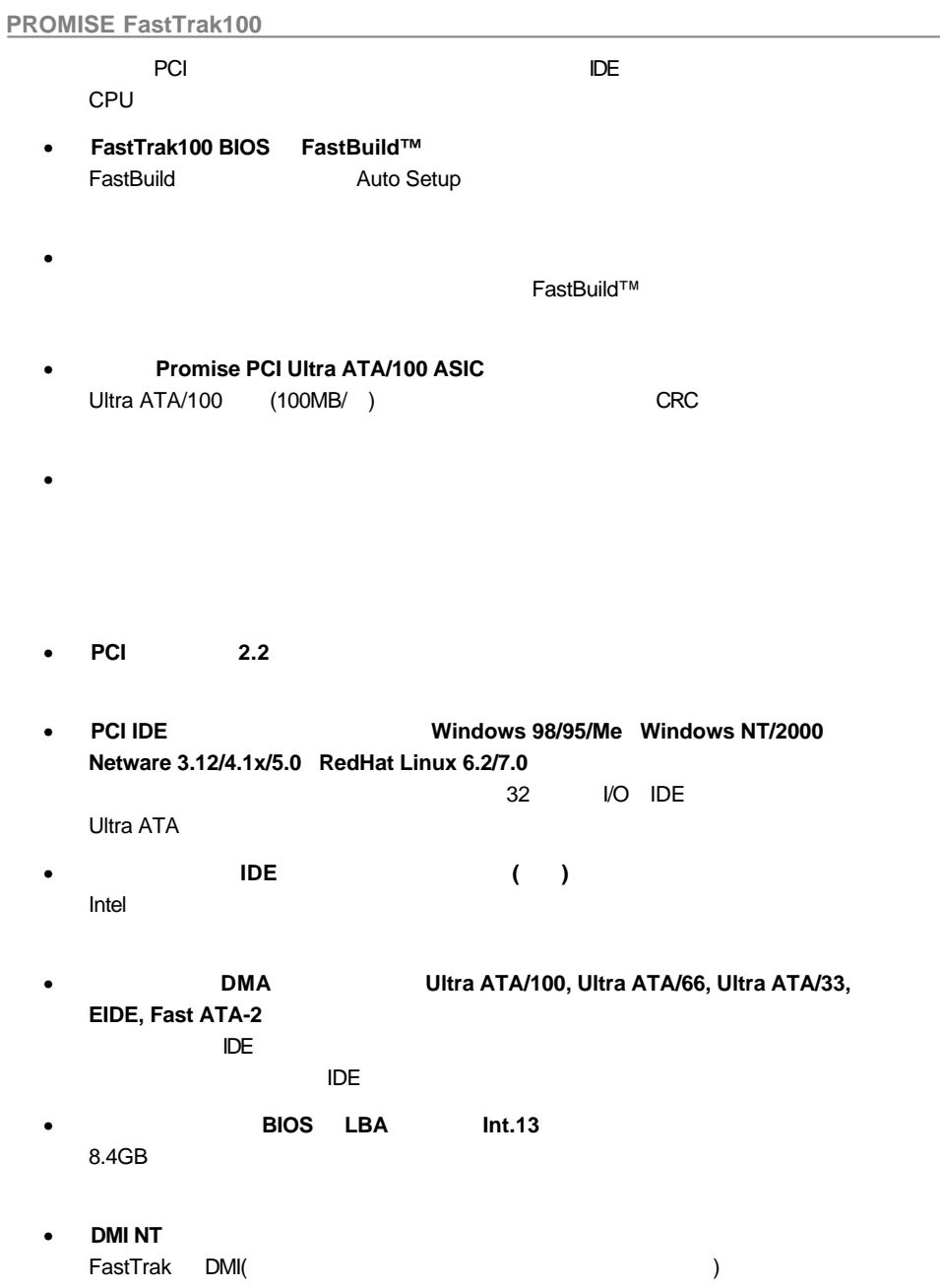

• FastTrak100 TX4, TX2, LP Ultra ATA/100 RAID

パッケージを開き、下記のものが揃っていることを確認します:

- FastTrak100 TX/LP Series User's Manual
- FastTrak100 TX/LP Series Japanese User's Manual (1998) :
- FastTrak100
- 80 /40 Ultra ATA/100 18 TX2/LP 2 TX4 4

**3.** カードのインストール

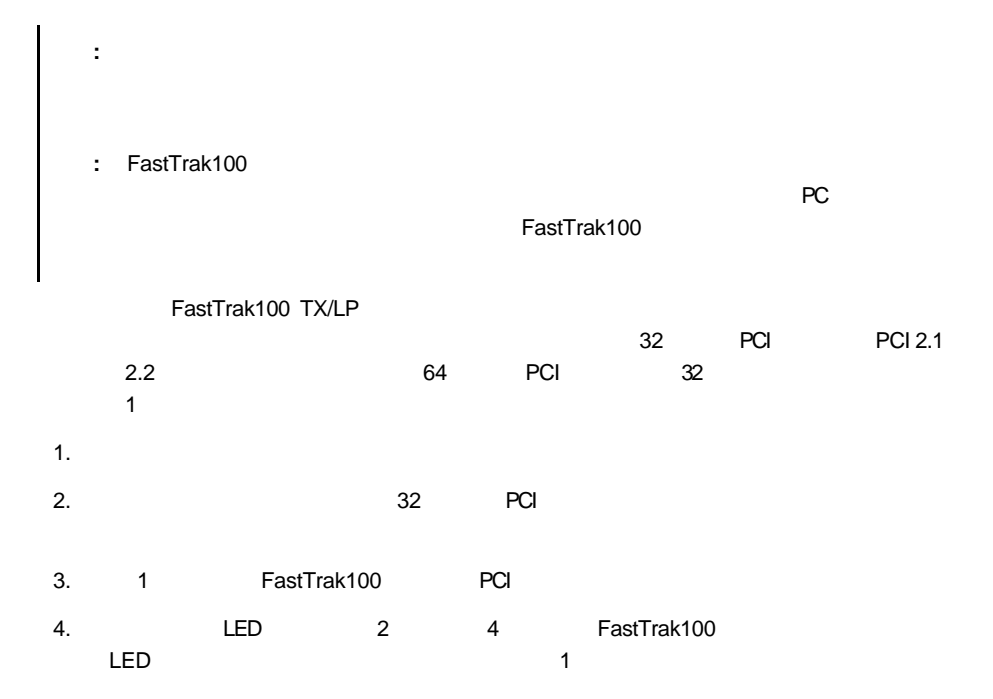

 $5.$ 

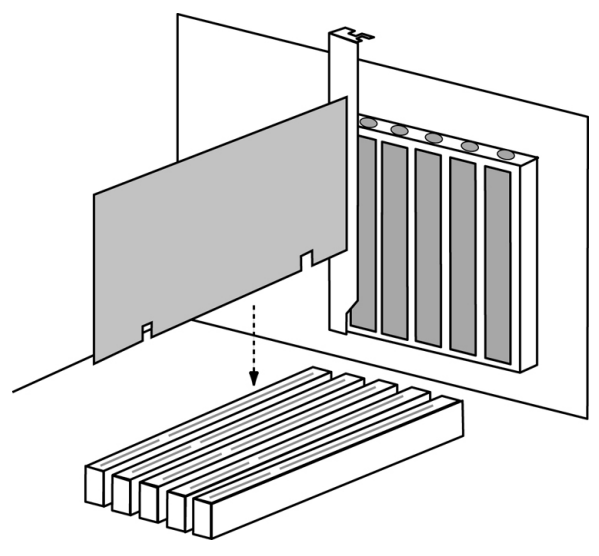

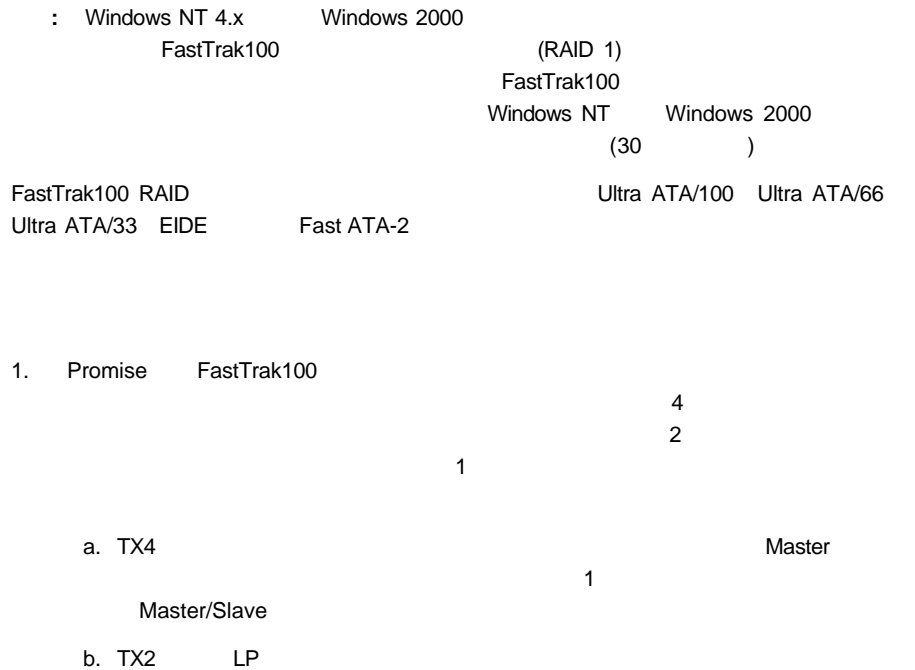

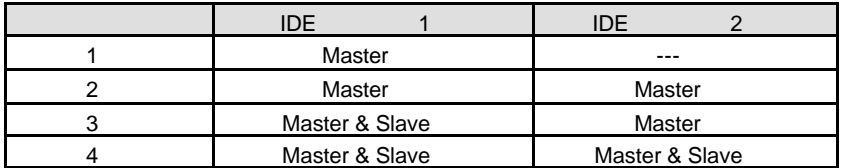

 $2.$ 

**:** Promise SuperSwap 3. Ultra ATA **FastTrak100 FastTrak100**  $\blacksquare$ 

FastTrak100

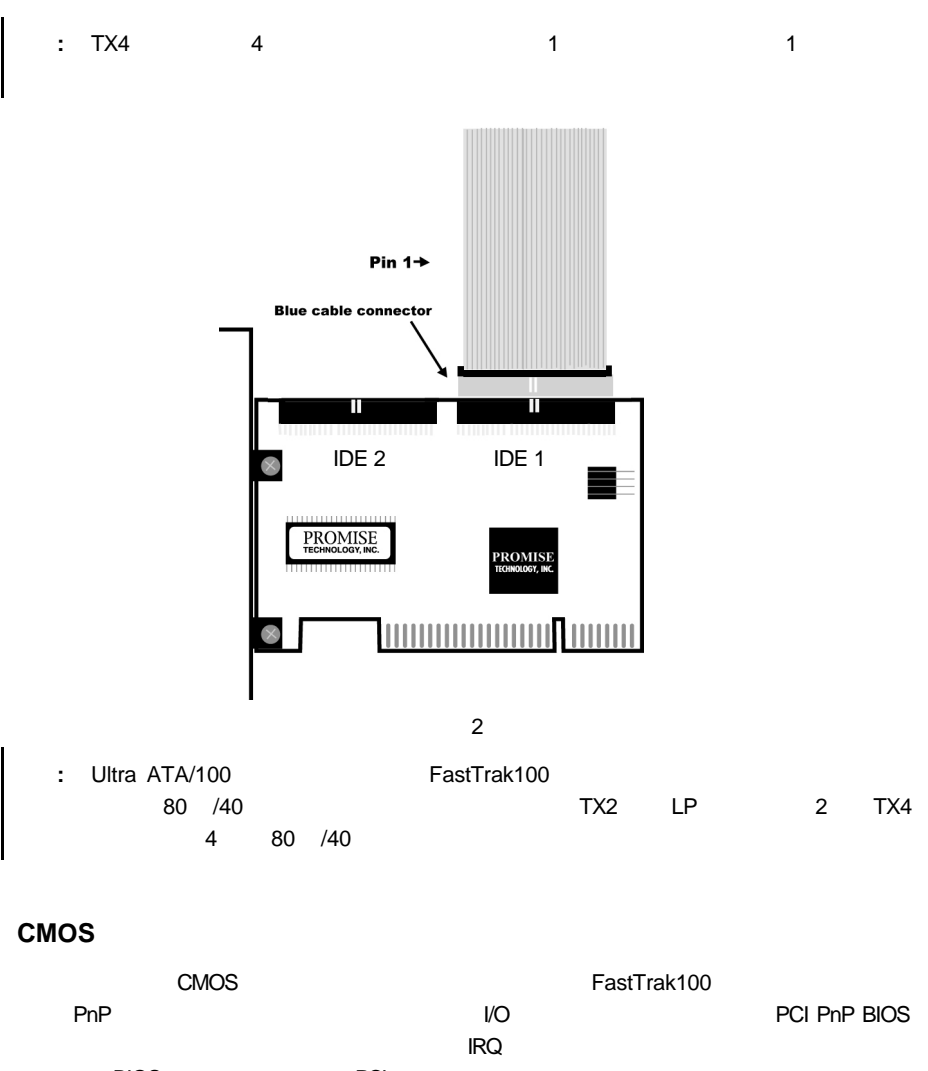

ドルドラック BIOS マニュアル PCI こころ アップから PCI こうしょう アップかん アップ こうしょう こうしょう こうしょう こうしょう こうしょう  $RQ$  iRQ is the property in the PCI  $\blacksquare$ 

サポートしているカードがあれば、そのカードと同じ IRQ を使用することができます。

#### FastTrak100

 $\overline{B}$ IOS  $\overline{C}$ 

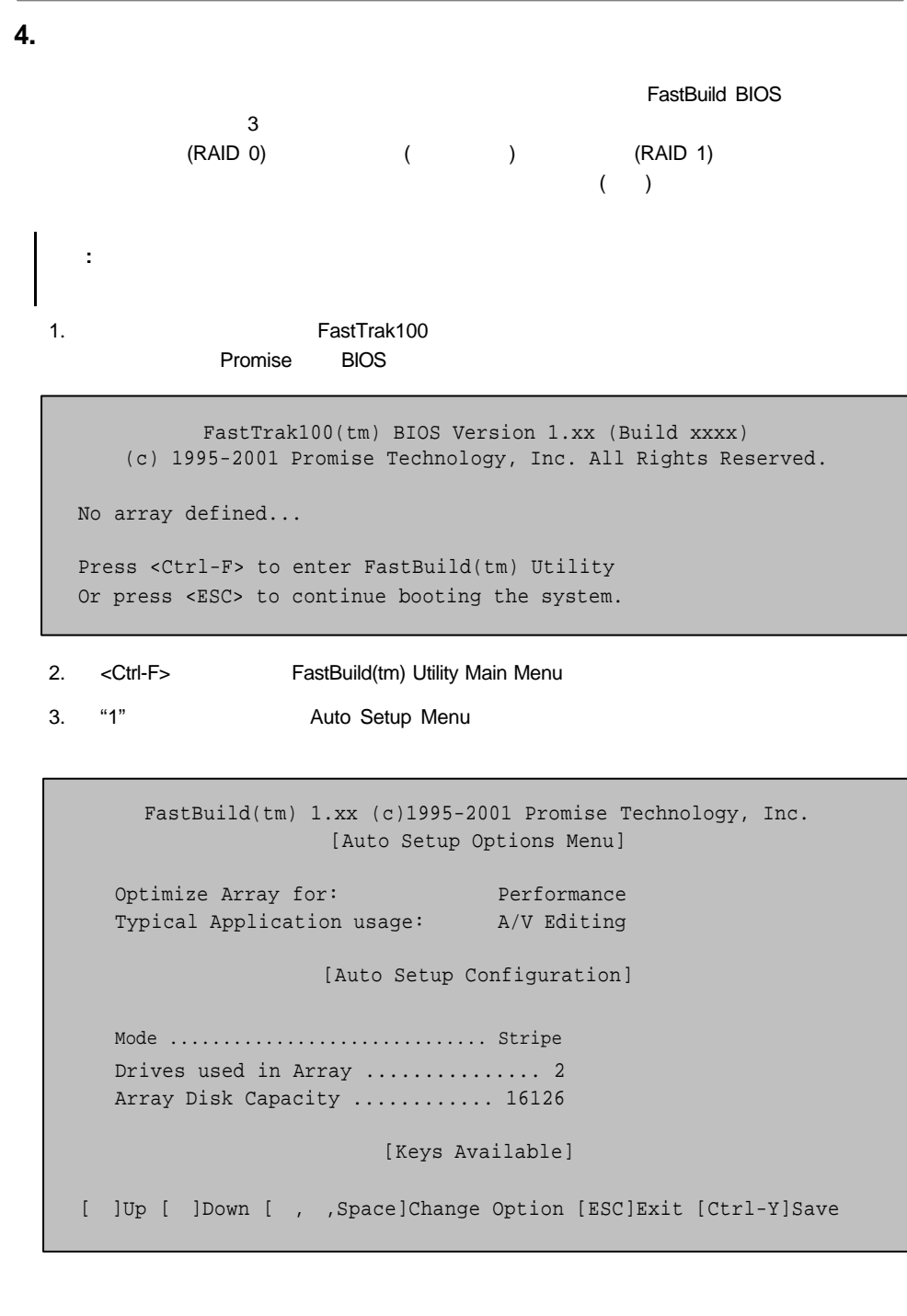

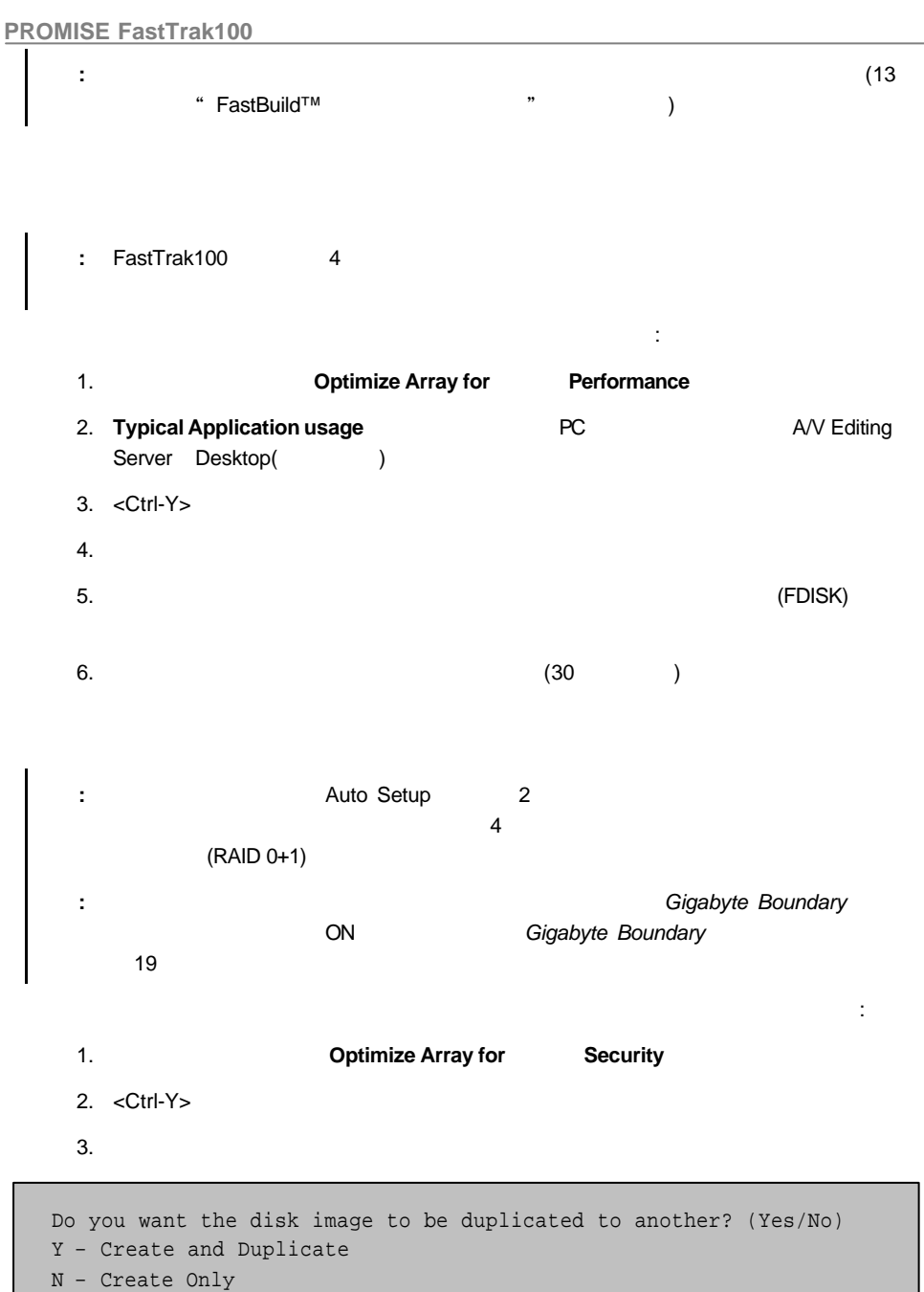

4. "N" Create Only

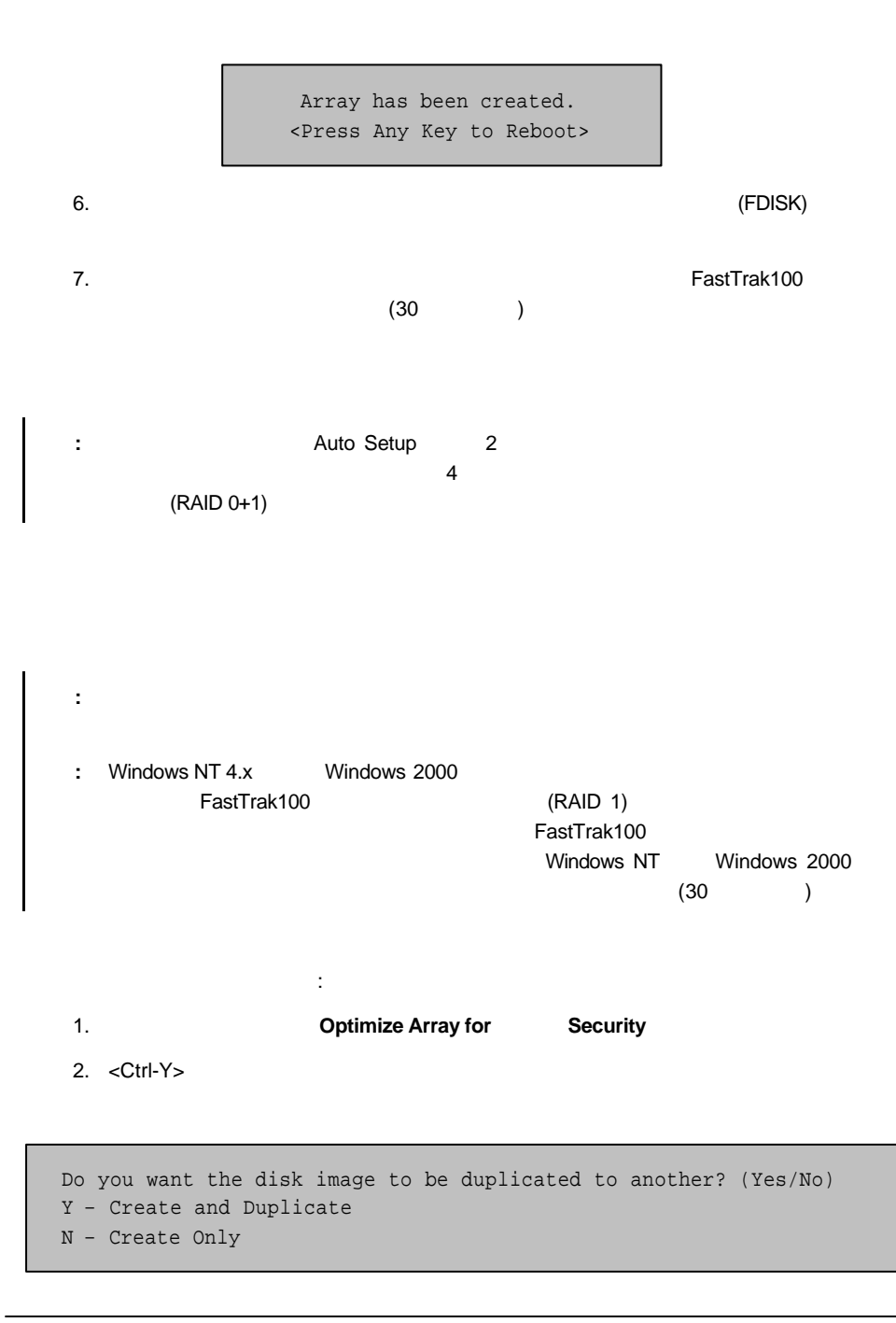

#### 3. "Y" Create and Duplicate

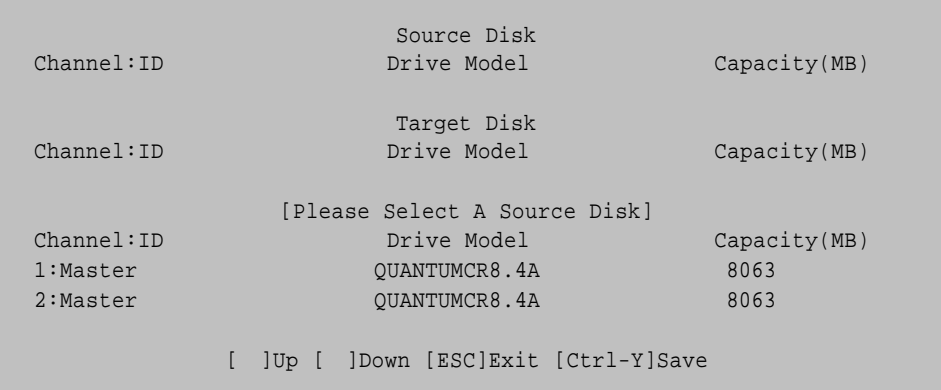

 $4.$ 

5. <Ctrl-Y>

Start to duplicate the image... Do you want to continue? (Yes/No) Y–Continue N–Abort

6. "Y"を入力し、作業を継続します。"N"を入力するとステップ 1 に戻ります。

 $7.$ 

Array has been created. <Press Any Key to Reboot>

8. 引き続きオペレーティング・システム及び FastTrak100 ドライバーのインストールを

 $(30 \t)$ 

# 5. FastBuild™

FastBuild™ 1 2000 1 2000 1 2000 1 2000 1 2000 1 2000 1 2000 1 2000 2 2000 1 2000 2 2000 2 2000 2 2000 2 2000 2 2000 2 2000 2 2000 2 2000 2 2000 2 2000 2 2000 2 2000 2 2000 2 2000 2 2000 2 2000 2 2000 2 2000 2 2000 2 2000

#### **FastTrak100 BIOS**

FastTrak100 *Promise*  $B$ IOS  $\sim$ 

FastTrak100(tm) BIOS Version 1.xx (Build xxxx) (c) 1995-2001 Promise Technology, Inc. All Rights Reserved.

Scanning IDE drives...

 $B$ IOS  $B$ IOS  $B$ IOS  $B$ IOS  $B$ IOS  $B$ 

FastTrak100(tm) BIOS Version 1.xx (Build xxxx) (c) 1995-2001 Promise Technology, Inc. All Rights Reserved. ID MODE SIZE TRACK-MAPPING STATUS 1\* 2+0 Stripe 16126M 611/128/32 Functional Press <Ctrl-F> to enter FastBuild(tm) Utility....

 $\frac{1}{\sqrt{2\pi}}$ 

**STATUS Functional Critical Offline** 3

**Functional** 

**Critical**‐ミラー・アレイの中に、障害のある、または接続されていないドライブが存在しま

FastBuild™ Setup

**Offline**‐ミラー・アレイの中に2 台の障害のある、または接続されていないドライブが存在し

ブが存在します。アレイ状態が Offline の時、ユーザは不良ドライブを交換し、バックアップ・

# **FastBuild™ Setup**

います、スペース・キーは設定項目のオプションを切替えるために使います、Enter キーは選

 $\mathsf{ESC}$ 

#### **Main Menu**

FastTrak100 BIOS <Ctrl-F> FastBuild™ (Main Menu)

FastBuild(tm) 1.xx (c)1995-2001 Promise Technology, Inc. [Main Menu] Auto Setup............................[1] View Drive Assignments................[2] Define Array..........................[3] Delete Array..........................[4]

Rebuild Array.........................[5] Controller Configuration..............[6]

> [Keys Available] Press 1...6 to Select Option [ESC] Exit

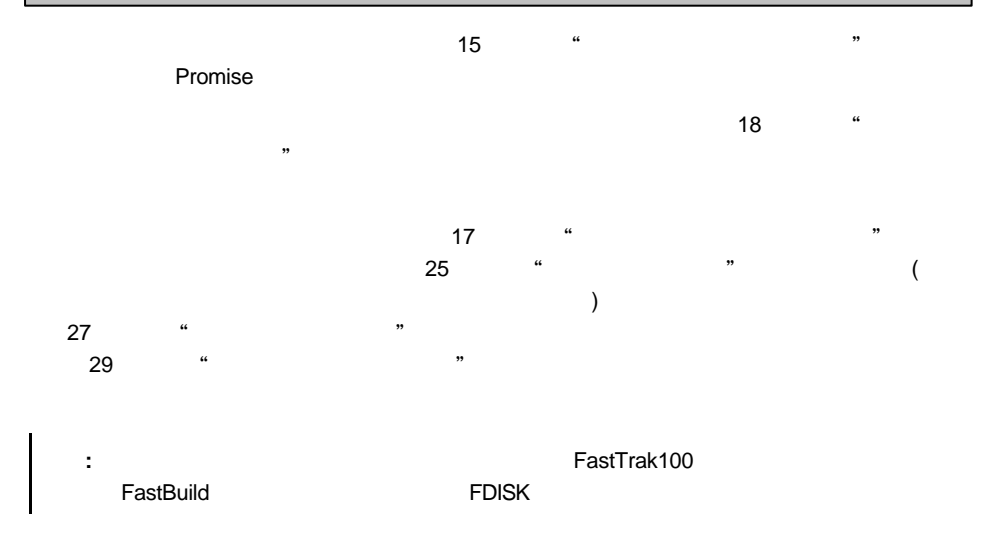

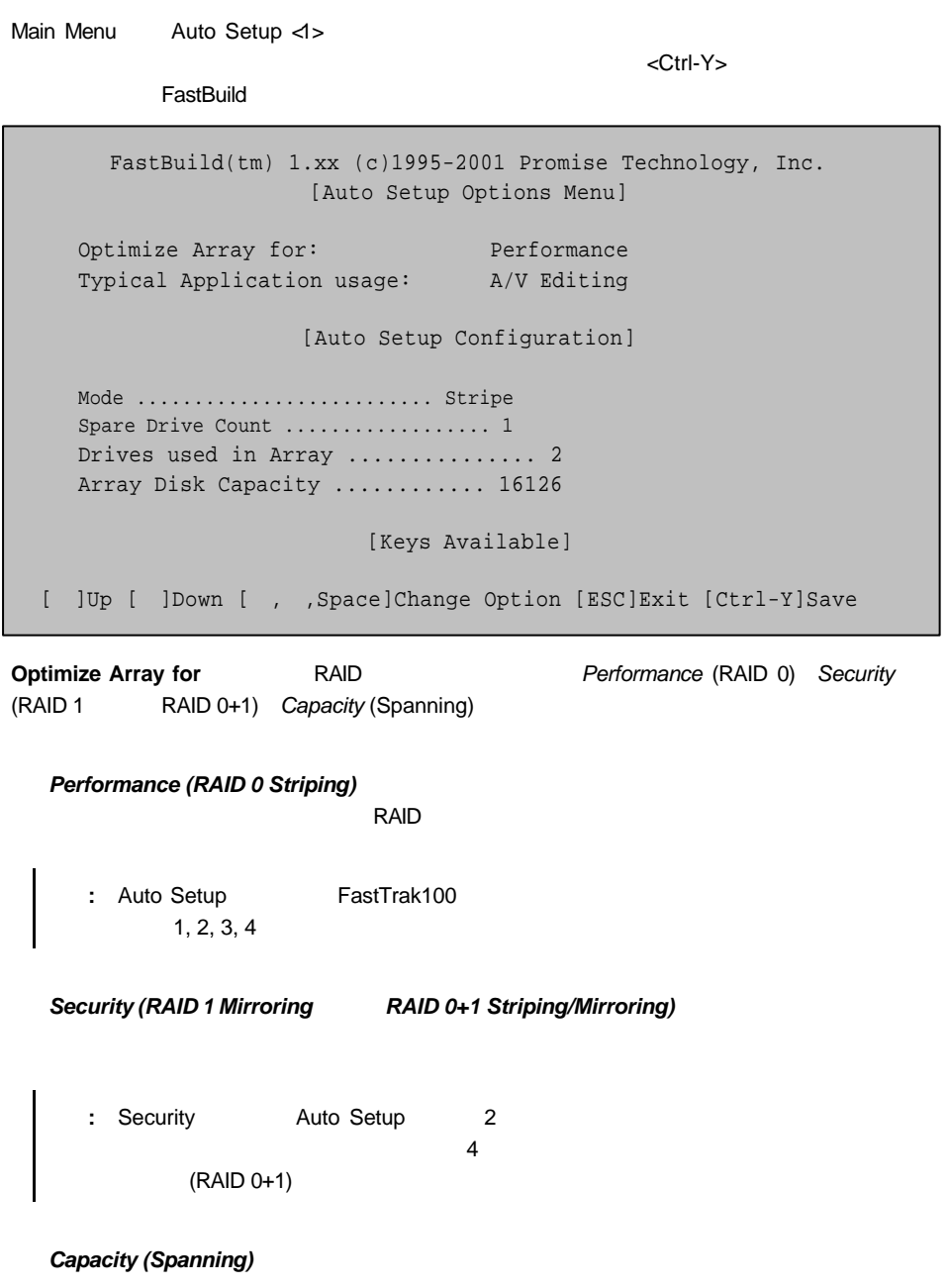

Stripe Block

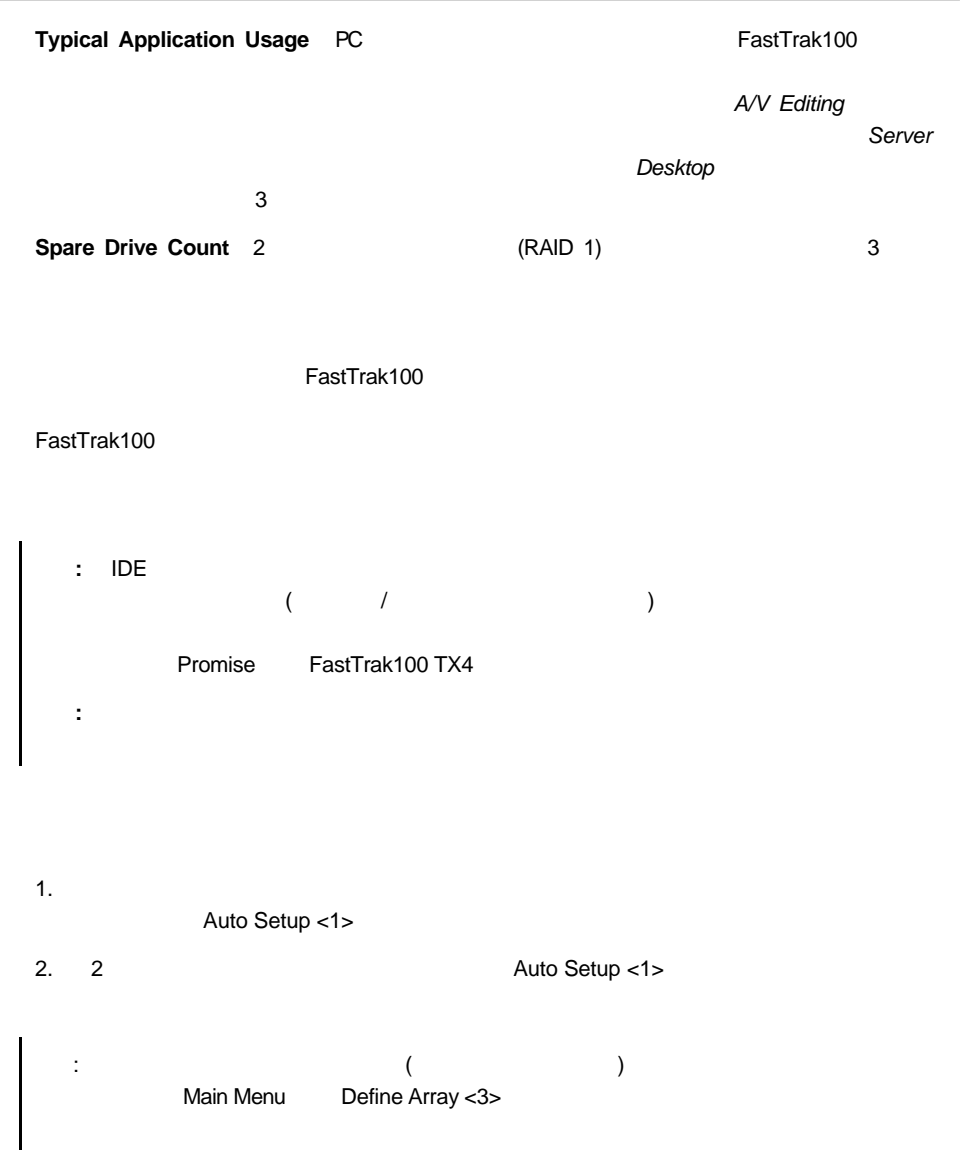

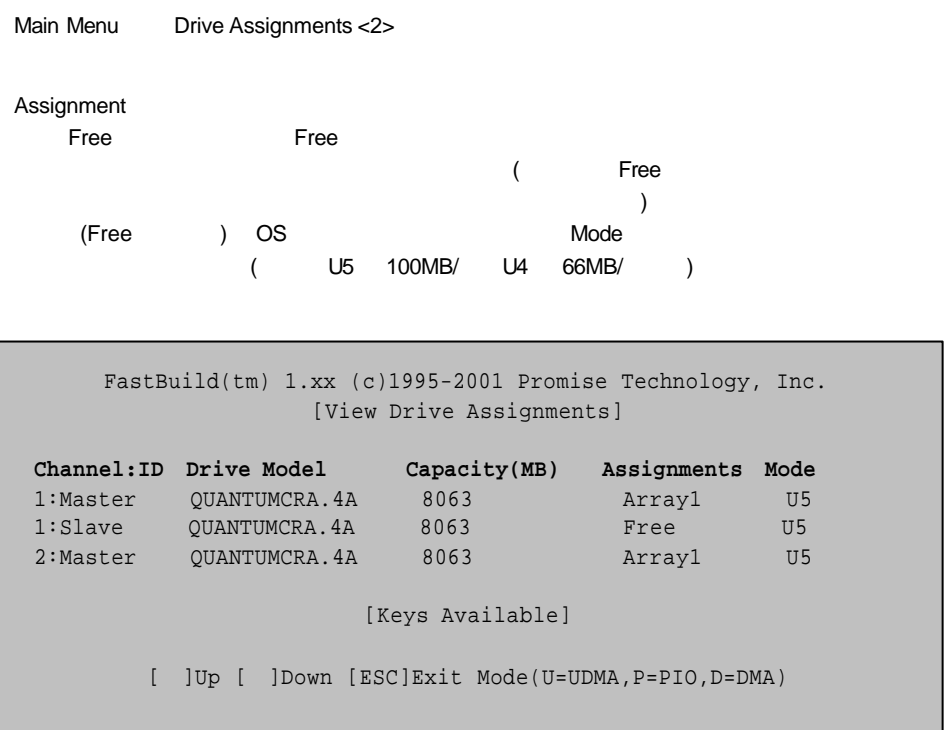

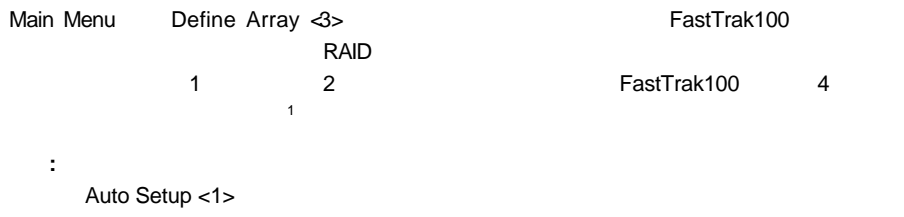

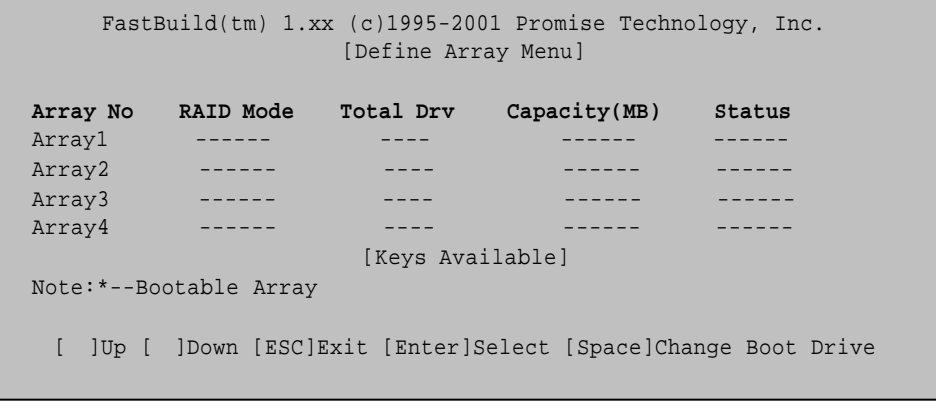

- 1. Define Array Menu Array No **Enter**
- 2. Define Array Definition Menu  $($

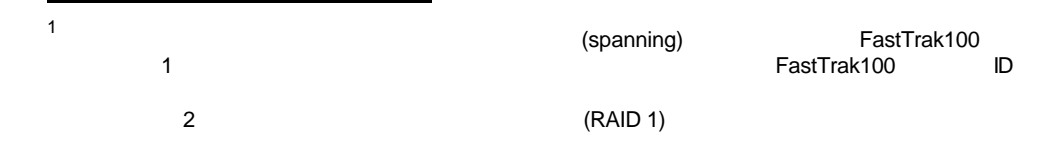

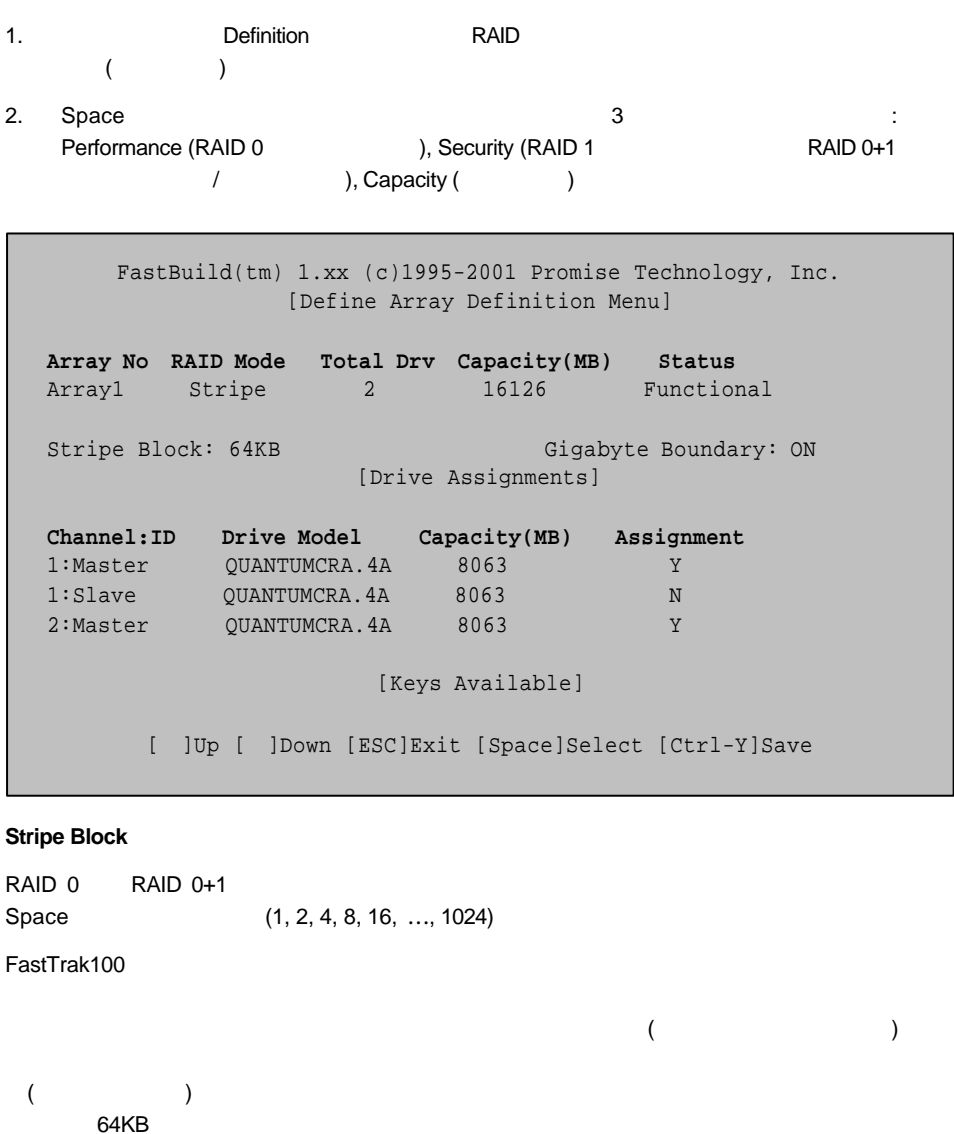

**Gigabyte Boundary** 

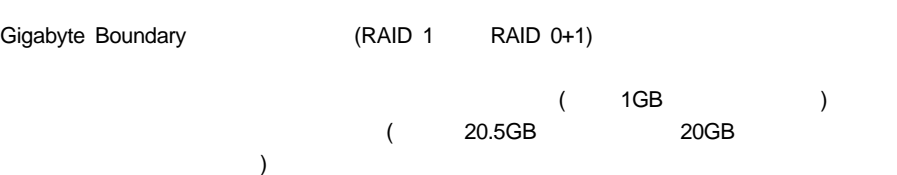

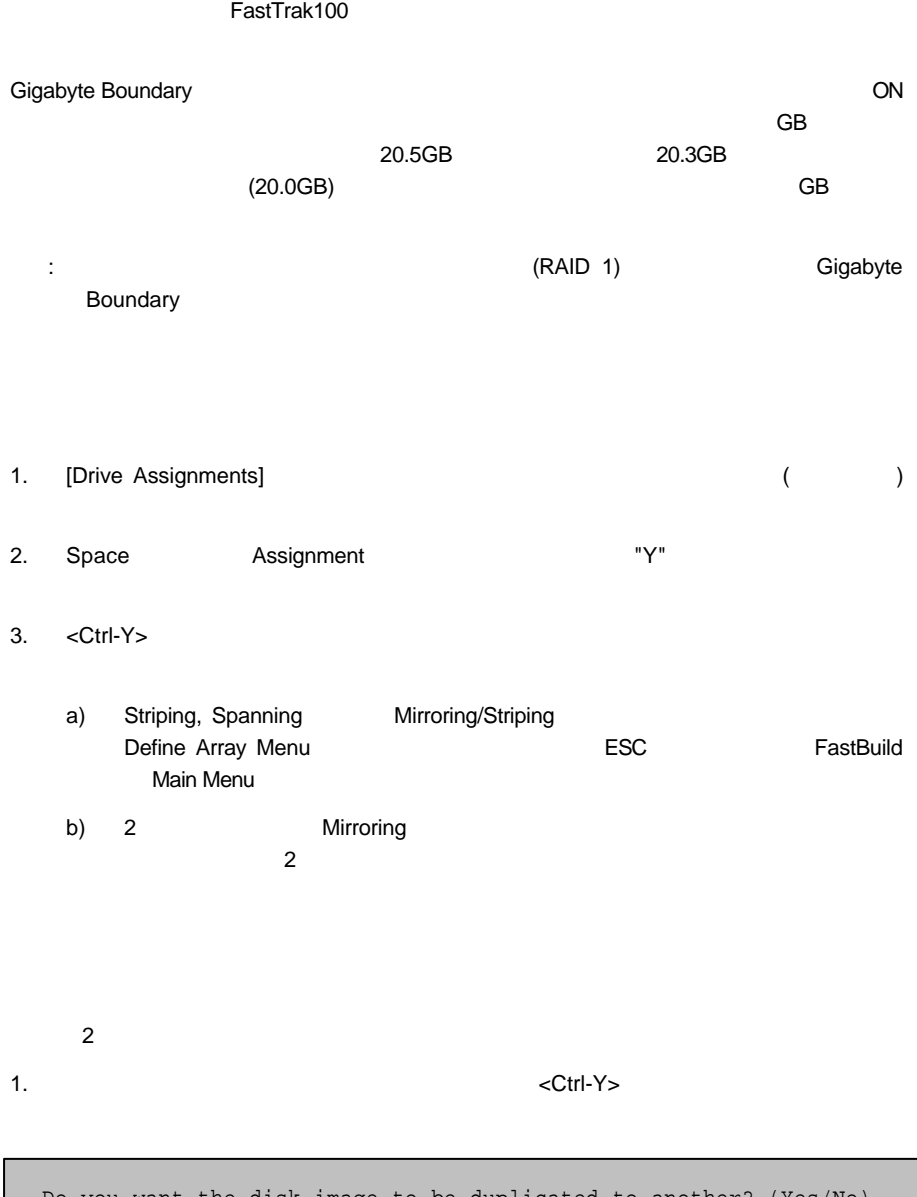

Do you want the disk image to be duplicated to another? (Yes/No) Y – Create and Duplicate N – Create Only

#### 2. "N" Create Only

 $3.$ 

FastTrak100

Array has been created. <Press Any Key to Reboot>

BIOS <sub>the st</sub>ep that the state state is a state of the state state in the state of the state is a state of the state of the state is a state of the state of the state is a state of the state of the state of the state of t

: Windows NT 4.x Windows 2000 FastTrak100 (RAID 1) FastTrak100 Windows NT Windows 2000  $(30)$ 

重要**:** 万一のデータ損失を回避するため、アレイ作成を始める前に必要なデータのバック

1.  $\leq$   $\leq$   $\$ 

Do you want the disk image to be duplicated to another? (Yes/No) Y – Create and Duplicate N – Create Only

e extending the RAID 1) Cigabyte Boundary (RAID 1)

#### 2. "Y" Create and Duplicate

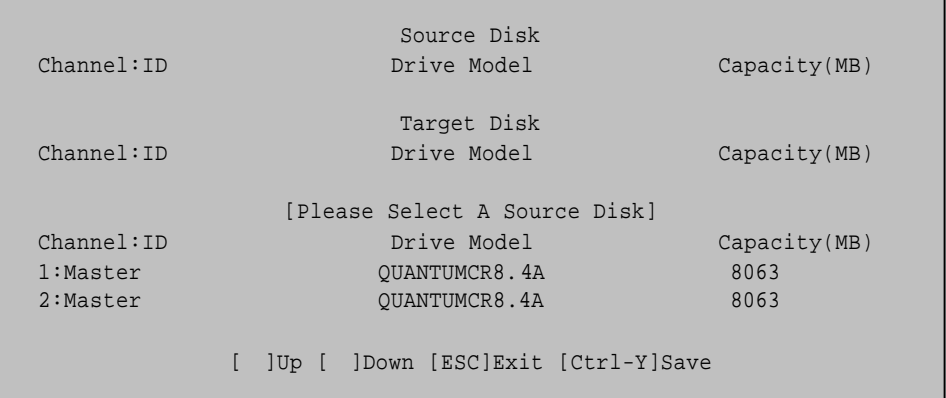

きょうしょう ターゲット・ドライブ しゅうしゅうしょう

 $3.$ 

4. <Ctrl-Y>

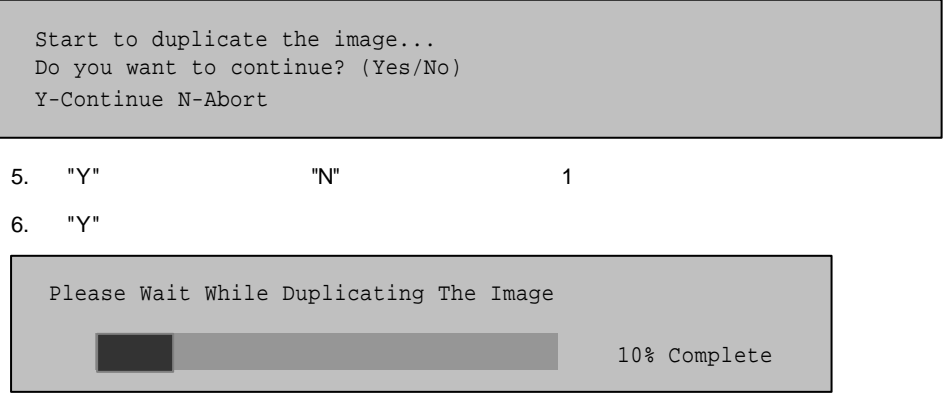

 $7.$ 

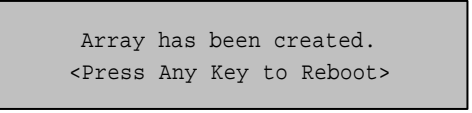

# **FastTrak100** the FastTrak100 2012 12: FastTrak100 2012 12: FastTrak100 2012 12: The EMOS FastTrak100 FastTrak100 1. Define Array Menu **Define Array Menu Company** (Company)

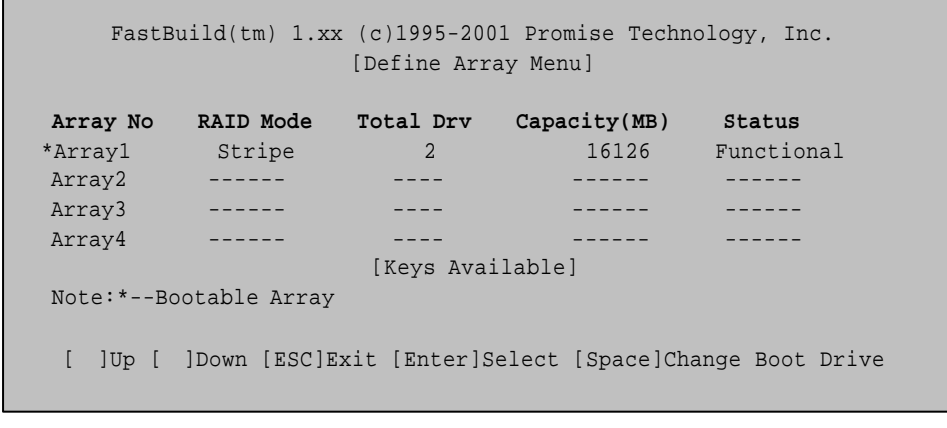

注意**:** 起動アレイにはオペレーティング・システムをインストールする必要があります。

 $2.$ 

3. Space

4. (\*) Array No

システムはこのアレイを先頭アレイとして認識し、このアレイを C:ドライブとしてア

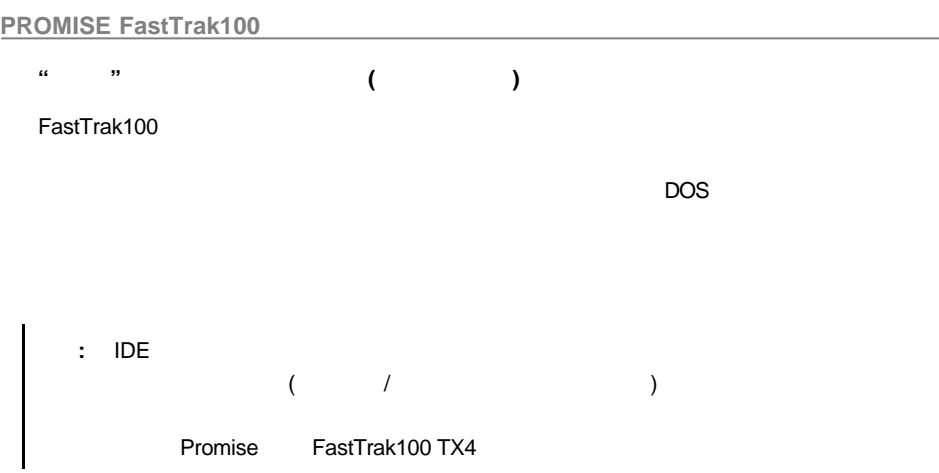

#### FastTrak100

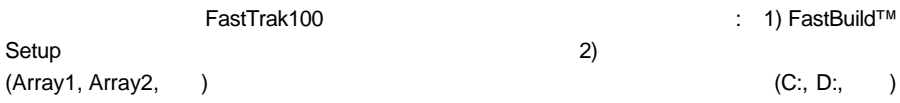

### FastTrak100

FastTrak100 FastTrak100 FastTrak100 FastTrak100 FastTrak100

Main Menu Delete Array <4> りません。誤ってアレイを削除しても(そのアレイのドライブがまだ使用されていなければ) 重要**:** ディスク・アレイの削除により誤ってデータを消失することになるかもしれません。  $\lambda$  $\lambda$ 1. the contract of the Array No the Delete 2. Define Array Definition Menu FastBuild(tm) 1.xx (c)1995-2001 Promise Technology, Inc. [Delete Array Menu] **Array No RAID Mode Total Drv Capacity(MB) Status** Array1 Stripe 2 16126 Functional Array2 Mirror 2 8063 Functional Array3 ------ ---- ------ ------ Array4 ------ ---- ------ ------ [Keys Available] [ ]Up [ ]Down [ESC]Exit [Del]Delete FastBuild(tm) 1.xx (c)1995-2001 Promise Technology, Inc. [Define Array Menu] **Array No RAID Mode Total Drv Capacity(MB) Status** Array1 Stripe 2 16126 Functional Stripe Block: 64KB Gigabyte Boundary: OFF [Drive Assignments] **Channel:ID Drive Model Capacity(MB) Assignment** 1: Master OUANTUMCR8.4A 8063 Y 2:Master QUANTUMCR8.4A 8063 Y

Are you sure you want to delete this array? Press Ctrl-Y to Delete, otheres to Abort

4. FastBuild Main Menu Auto Setup Define Array Menu

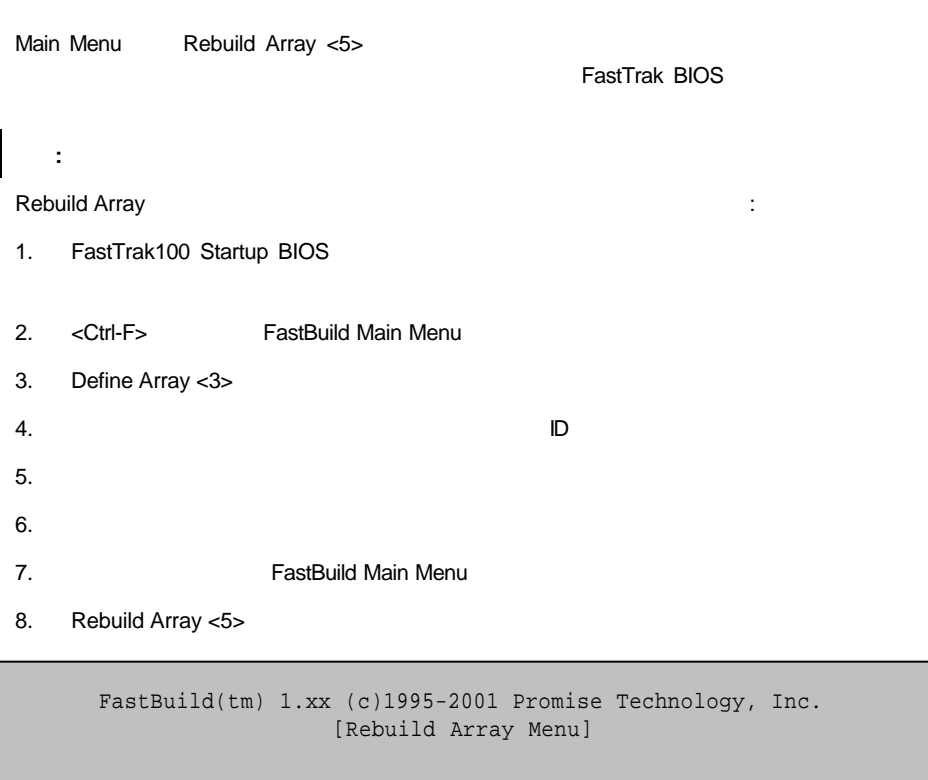

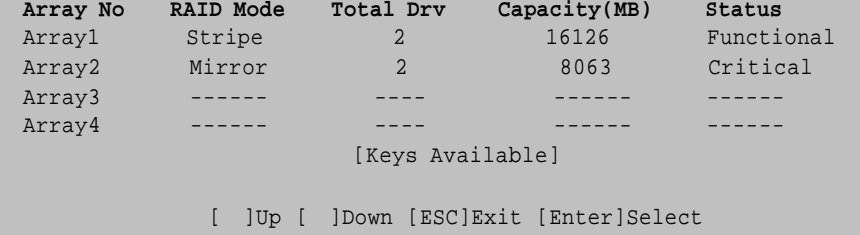

9. "Critical"

10. Enter

FastBuild(tm) 1.xx (c)1995-2001 Promise Technology, Inc. [Rebuild Array Menu] **Array No RAID Mode Total Drv Status** Array2 Mirror 2 Critical Stripe Block: Not Available Gigabyte Boundary: ON [Select Drive for Rebuild] Channel:ID Drive Model Capacity(MB) 1:Slave 0UANTUMCR8.4A 8063 [Keys Available] [ ]Up [ ]Down [ESC]Exit [Enter]Select

11. [Select Drive for Rebuild]

12. Enter

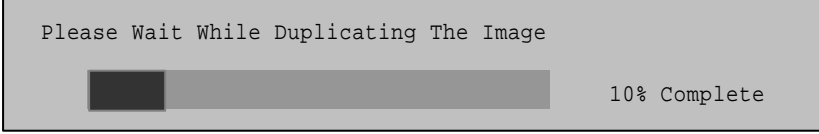

 $13.$ 

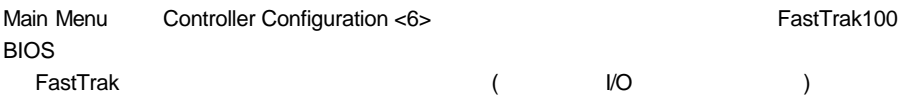

FastBuild(tm) 1.xx (c)1995-2001 Promise Technology, Inc. [Adapter Configuration - Options]

```
Halt On Error: Enable
```
[System Resource Configuration]

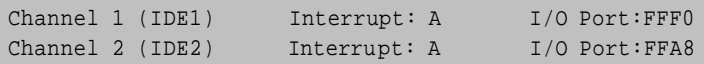

```
[Keys Available]
```
[ , , Space]Change Option [ESC]Exit

#### **FastTrak BIOS**

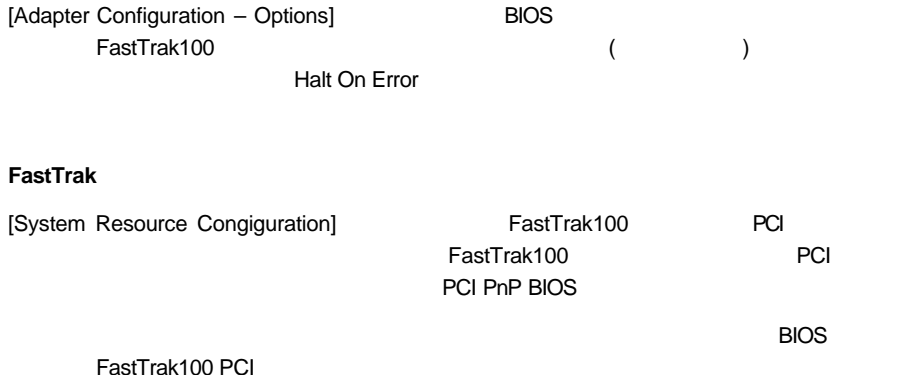

**6.** ドライバーのインストール

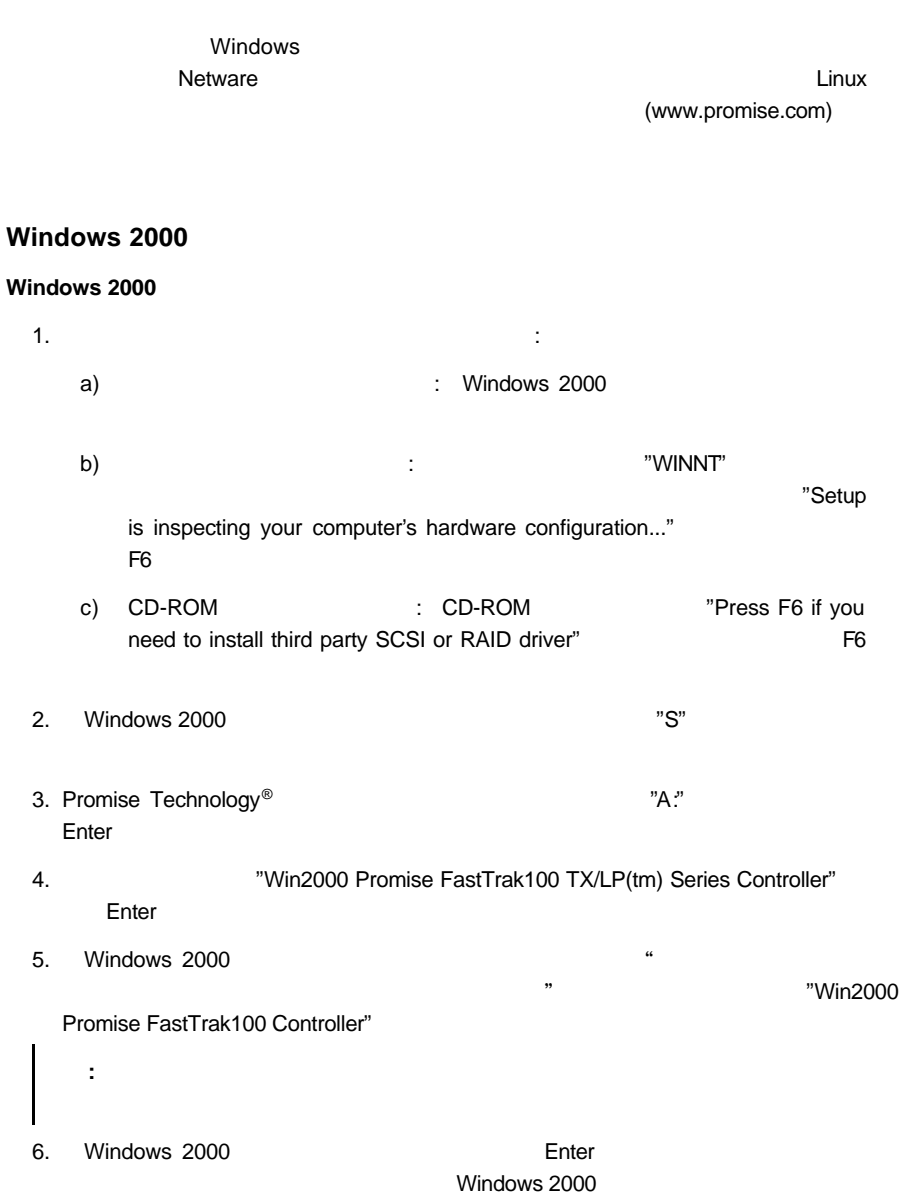

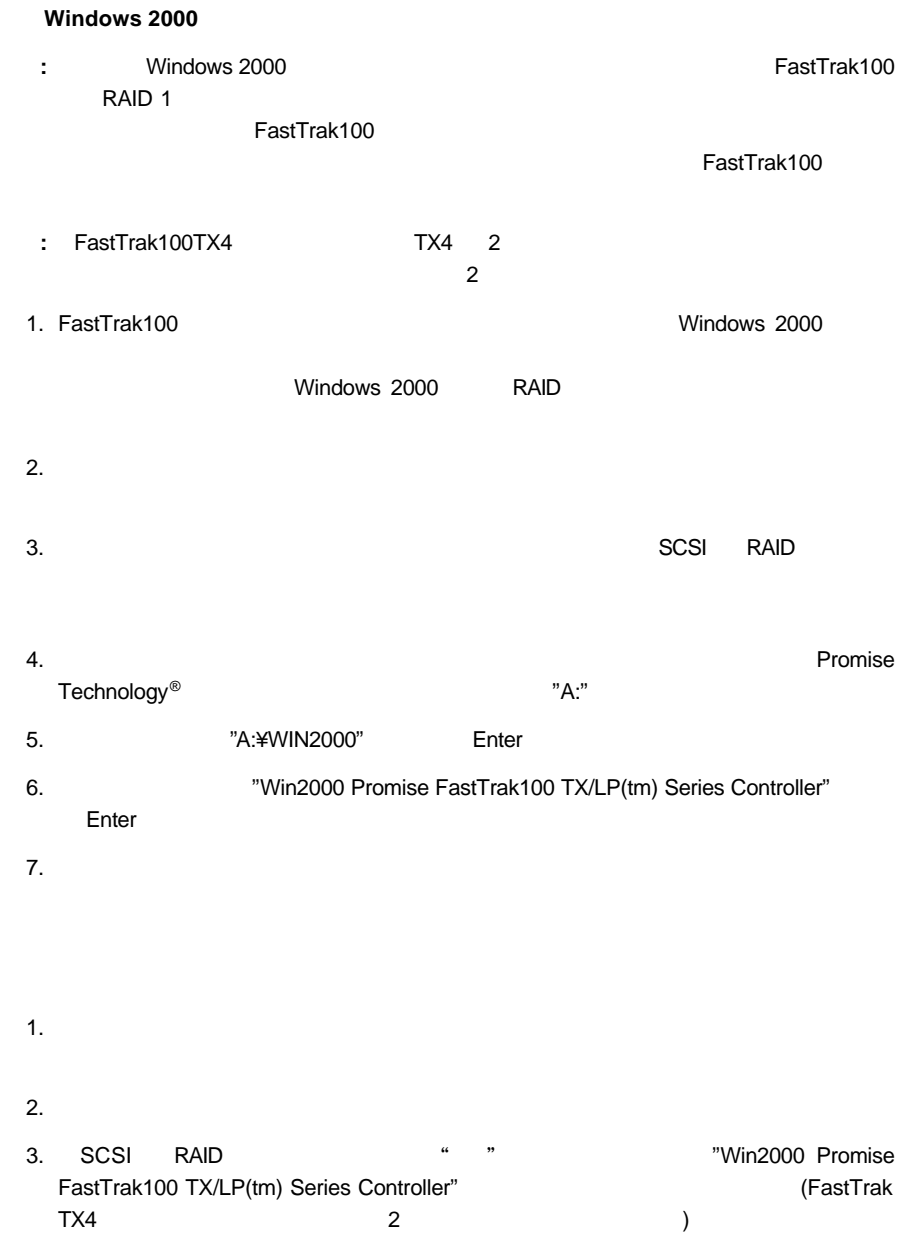

# **Windows NT4.0**

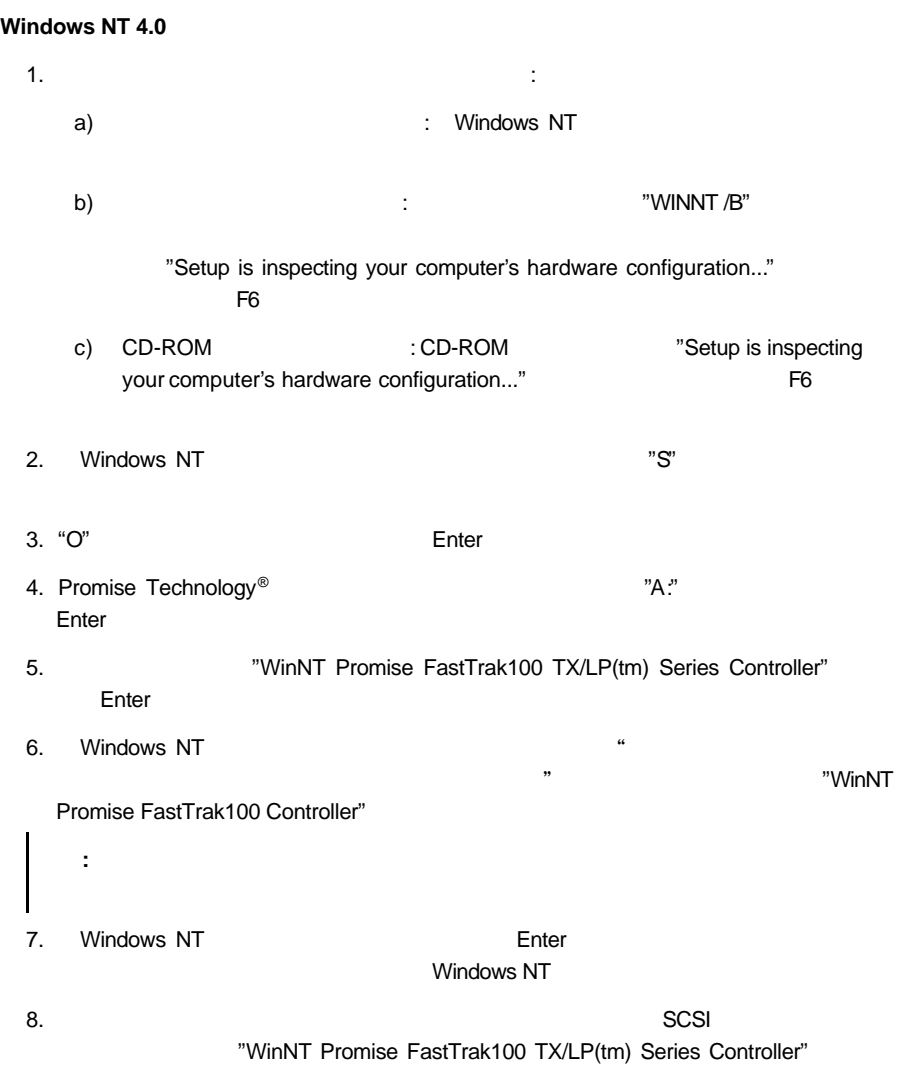

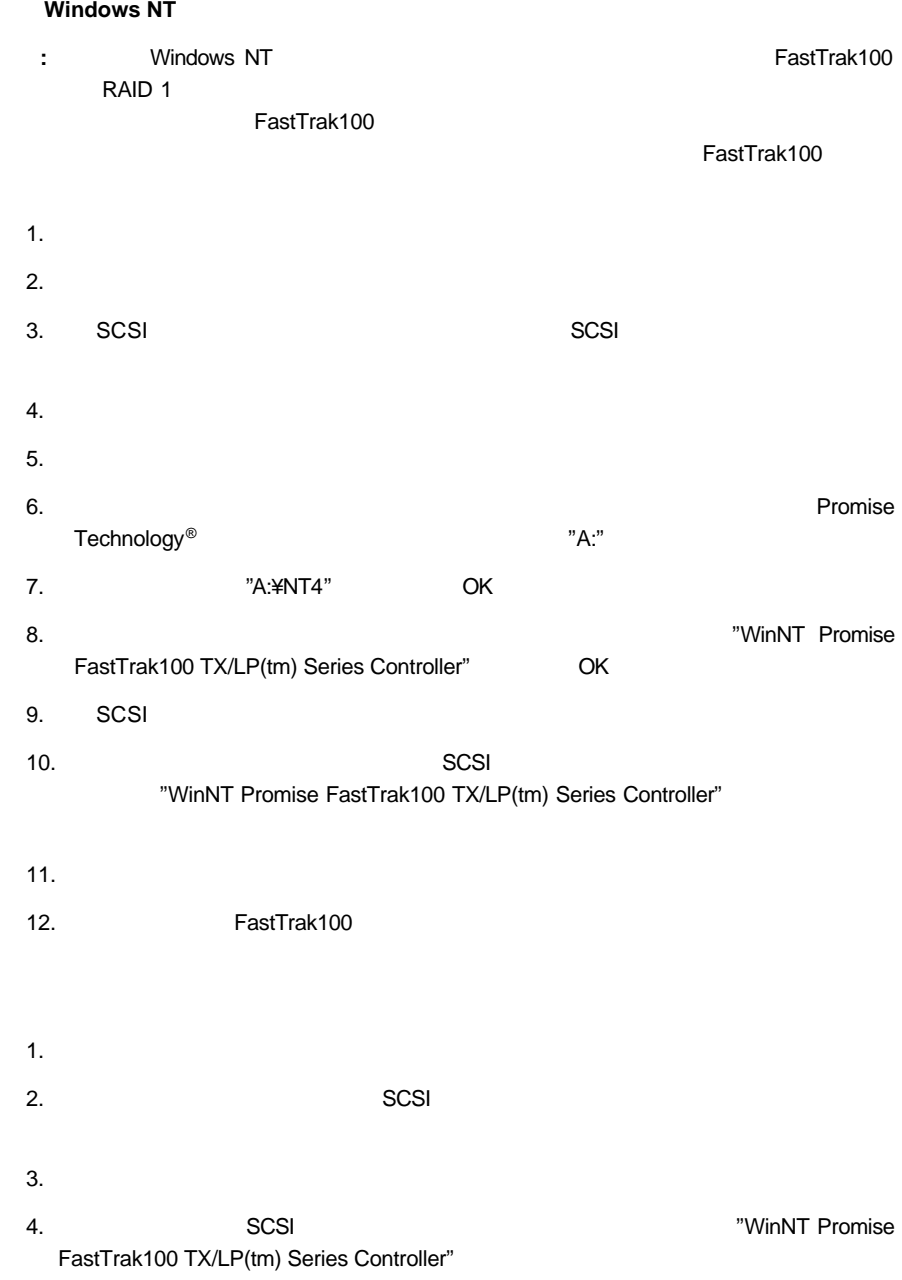

# **Windows Me**

#### **Windows Me**

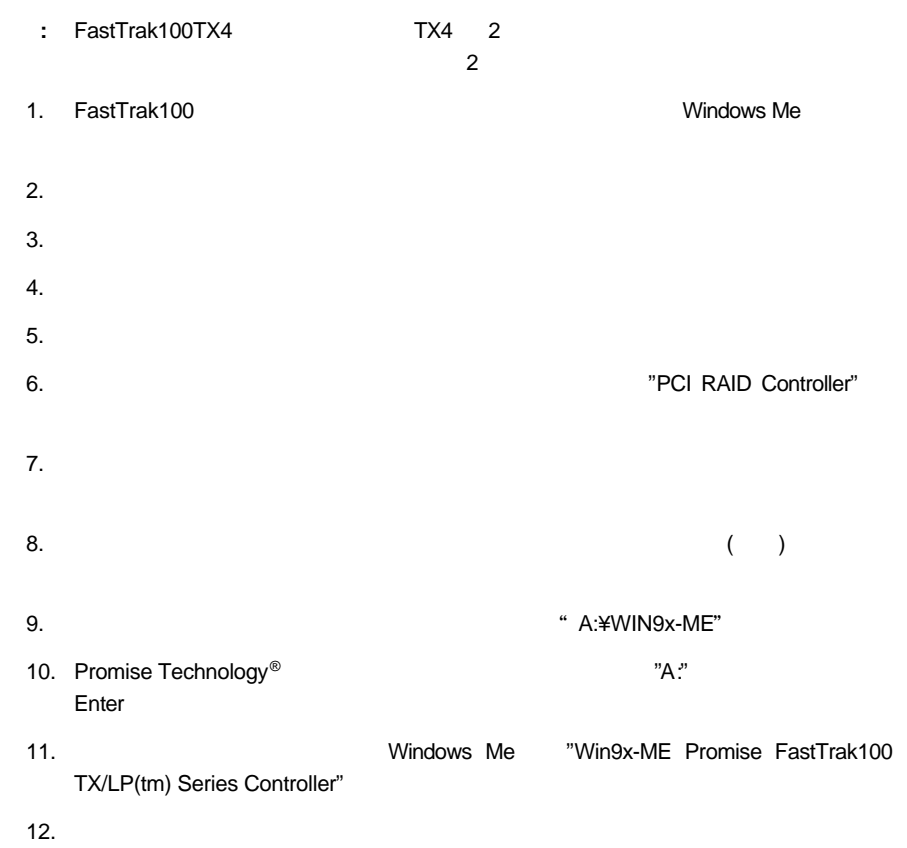

 $\mathbb{P}^n$ A:"

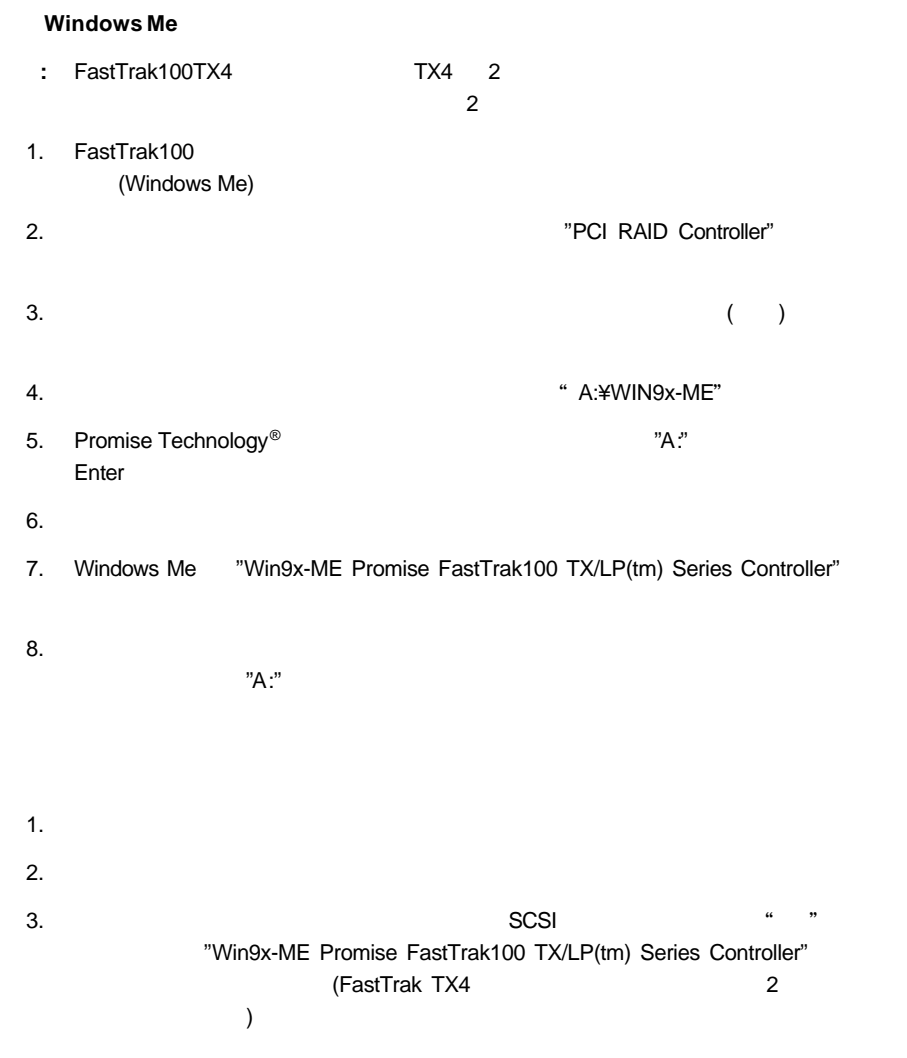

# **Windows 98**

#### **Windows 98**

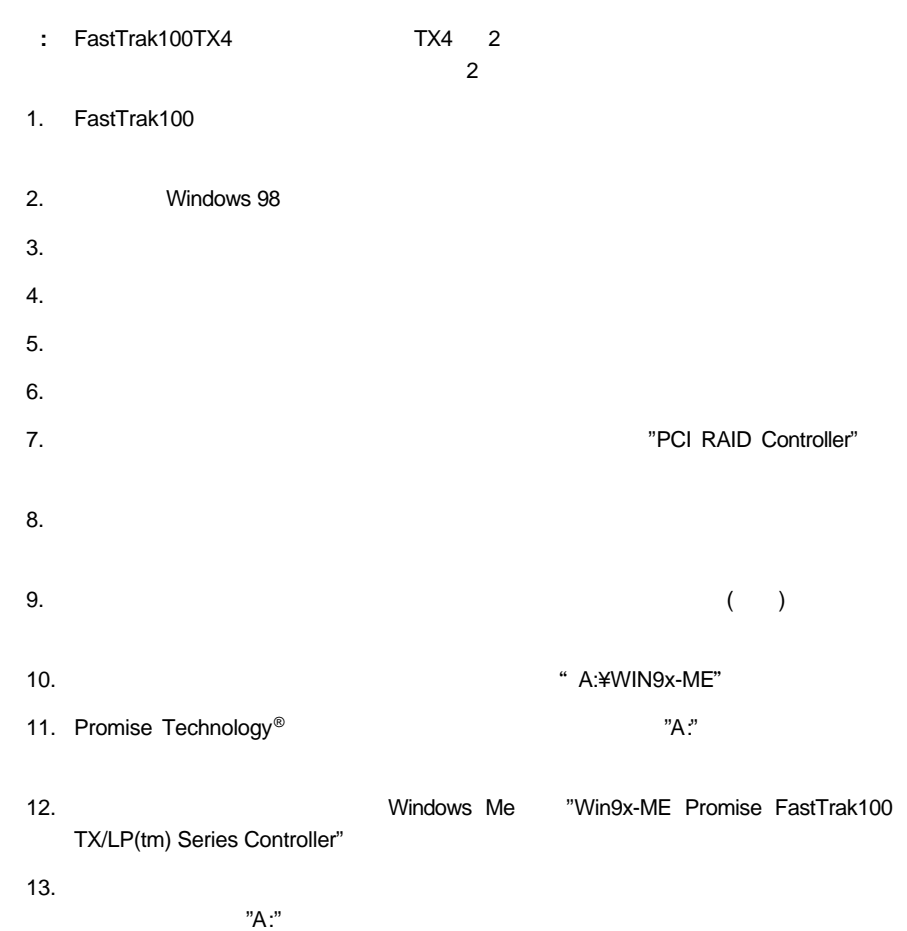

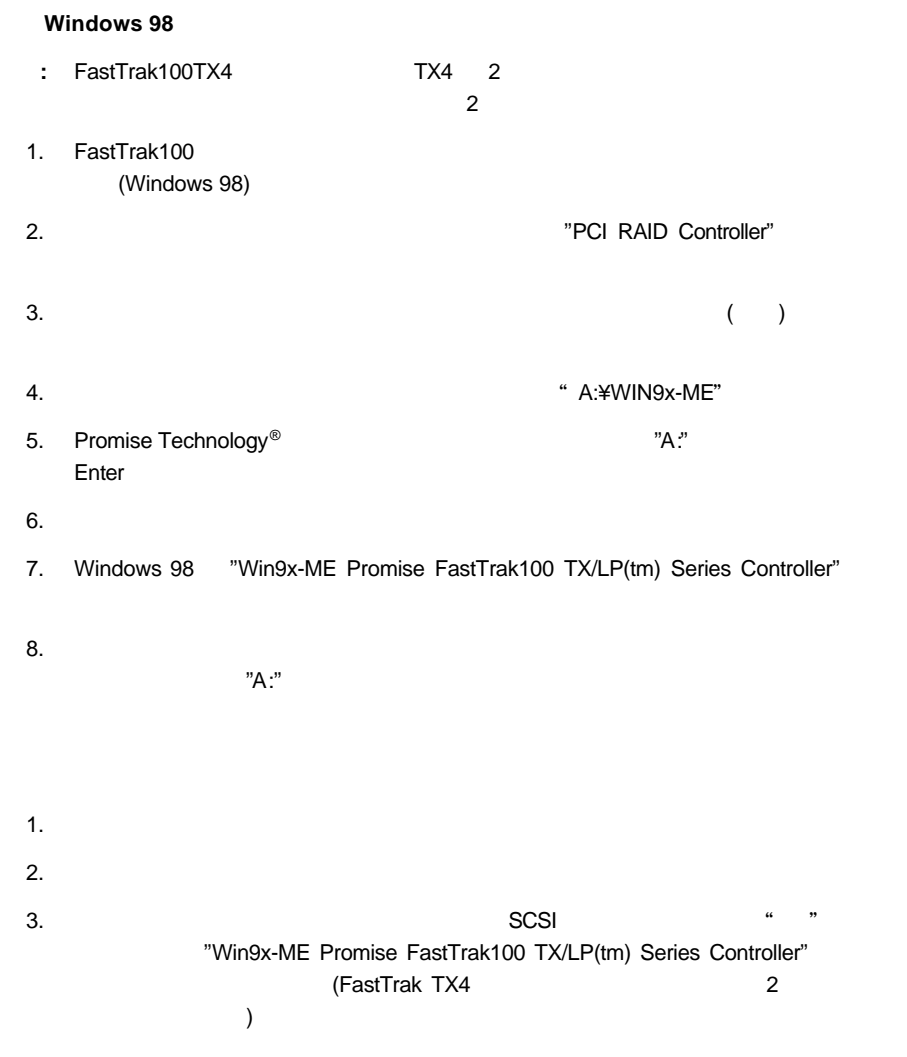